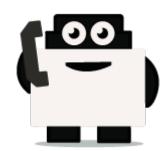

## \*\*IBM Watson\*\*

## Integrate voxibot with chatbot:

In next steps we illustrate how to integrate with Watson engine which is the same way for other engines, just changing some credentials to validate whatever your engine is.

#### Our chatbot here will be based on Watson

First of all, create an account for Watson engine to get some credential that we need to set and connect between voxibot and chatbot engine, click here to create your account <a href="https://watson-conversation.ng.bluemix.net/login">https://watson-conversation.ng.bluemix.net/login</a> ,

# When you succeed to create an account next step is to create a workspace with your account and next create the first chatbot to test your system

**1.** After you log in, click on proceed to start.

| About                      | t your IBMid Account Privacy                                                                |
|----------------------------|---------------------------------------------------------------------------------------------|
| This notice                | provides information about accessing your IBMid user account (Account). If you              |
|                            | ously been presented with a version of this notice, please refer to "Changes since          |
| the previou                | as version of this notice" below for information about the new updates.                     |
| + Chan                     | ges since the previous version of this notice                                               |
| + What                     | data does IBM collect?                                                                      |
| + Why I                    | IBM needs your data                                                                         |
| + How                      | your data was obtained                                                                      |
| + How                      | IBM uses your data                                                                          |
| + How                      | IBM protects your data                                                                      |
| + How                      | long we keep your data                                                                      |
| Your righ                  | its                                                                                         |
| Our Privacy                | y Statement provides more information about your personal data rights. It also              |
| provides co<br>personal da | ontact information if you have questions or concerns regarding our handling of your<br>ata. |
| Ackno                      | owledgement                                                                                 |
| I acknowle<br>16 years of  | rdge that I understand how IBM is using my Basic Personal Data and I am at least<br>f age.  |
|                            |                                                                                             |
| Procee                     | Cancel Sign In                                                                              |

2. We need to find a proper tool to build our chatbot, go to Dashboard on left the choose Watson in

1

Last update: 2018/05/31 developer\_guide:connect\_your\_chatbot:watson:start https://wiki.voximal.com/doku.php?id=developer\_guide:connect\_your\_chatbot:watson:start&rev=1527775388 14:03

#### the bottom.

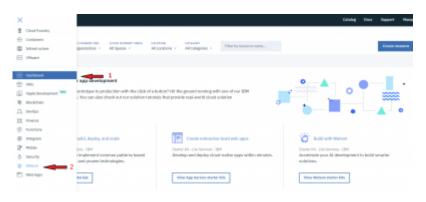

3. Here as you see click Get Start to launch your own chatbot.

| arter 1015                                   | Build with Watson                                                       |                                                                                     |                                                                            |
|----------------------------------------------|-------------------------------------------------------------------------|-------------------------------------------------------------------------------------|----------------------------------------------------------------------------|
| Monartenian<br>Rounartenian<br>Roung Sarvina | The AI platform for business                                            |                                                                                     | >CF                                                                        |
| Nelson Resources                             |                                                                         | _                                                                                   |                                                                            |
| Desperation<br>SDRs<br>Learning Resources    | e <sup>p</sup>                                                          | e.                                                                                  | <b>#</b>                                                                   |
|                                              | Build a chatbot<br>Create a chatbot to interact with your<br>contenses. | Extract insights<br>Query the news to understand had topics,<br>sentiment and news. | Convert audio into text<br>Convert speech is multiple languages into text. |
| _                                            | activity and                                                            | ON DATES                                                                            | Def 31a/bel                                                                |

**4.** We will use Lite option in our example it is limited and it has 30 days to keep your work up. On right bottom click on Create.

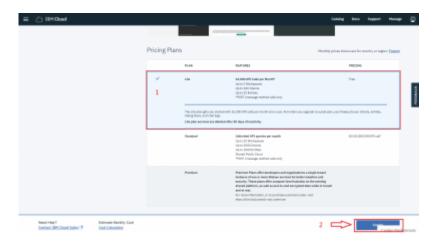

5. Before you launch the platform, have a look to your credential.copy your credential

Username/password and paste them on proper places in Root.vxml file (you can see at the end of this Doc). After that press on Launch test.

| = 🖄 ISH Gaud                                         |                                                                                                    |                                                             | turning. | 0000 | Support.  |               |  |
|------------------------------------------------------|----------------------------------------------------------------------------------------------------|-------------------------------------------------------------|----------|------|-----------|---------------|--|
| Hamage<br>Service residentials<br>Har<br>connections | Venue (<br>Watson Assistant (formerly Conversation)-oy<br>Leaders United Grapher Day der02010jerullar Spare der<br>Cick here to start your<br>chatbot<br>For carbo with the series.<br>Conversation (chatbot)<br>Conversation (chatbot)<br>Con |                                                             |          | ,    | San for 1 | :<br>Anetaale |  |
|                                                      | Contentions<br>C<br>"satir: "retar://privacy.wetarsolations.vet/assistant/acd",<br>"associated", "Assistant association and and association and and association and and association and and association and and association and and association and and association and and association and and association and and association and and association and and association and association and associat                                                                                                    | These are the created and past them in vicot.vxml file as w | voxibo   |      |           | _             |  |

**6.** Create a Workspace to communicate with during your test, by this workspace you will get the response, and you will understand how voximal assistant helpful and easy to use.

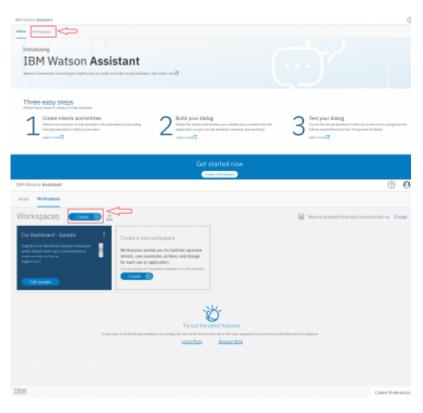

7. Put the language of your chatbot, it is up to you. A **remark**, choose the right language which you want to interact with.

| IIIM Watson Assistant                                                                                                    |   |           |
|----------------------------------------------------------------------------------------------------|---|-----------|
| Hurse Washapaces                                                                                                    |   |           |
| Workspaces Create a workspace<br>Create a workspace<br>Create a workspace create of maintain separate intents, user examples, entities, and dialogs for each use or application.                                                                                                    | × | art (karr |
| There and the former of the former of the fo                                                                                                    |   |           |
| Largeste<br>Grigital (U.S.)<br>Largeste<br>Largeste | ] |           |
| English 33.33<br>Genth Genth Back<br>Funch<br>Ballion<br>Ingenerer<br>Linear                                                                                                    |   |           |

**8.** On the left click on Deploy and as you can see, we need Workspace ID to add it in voxibot file "root.vxml". this ID to push us to specific chatbot that we choose.

| $\equiv$     | 30H Wetcon Analatant                                                                                                    | 0 0                   |
|--------------|----------------------------------------------------------------------------------------------------|-----------------------|
| $\mathbf{x}$ | Machaganas ( autori ted ) Display                                                                                                    | Ches                  |
| đ            | Workspace ID needs to be     added in root.vxml file,                                                                                                    |                       |
| 8            | Workspace Details 2 D copy it and past in                                                                                                    |                       |
|              | Verdapase Montgases ID Kotspaces ID Kotspaces IB.<br>name Association and an anti-association and a second and a second and |                       |
|              | Service Credentials                                                                                                    | Hanage contentials 12 |
|              | Terrelater name<br>Walation Resident (Denser by Conversation)-wy                                                                                                    |                       |
|              | Codestial same Duessame Passes d                                                                                                    |                       |
|              | Asto-generated sensor or devides                                                                                                    |                       |

**9.** The way to set the rules in chatbot is same for any language, so you can follow Watson documentation on this website

https://www.ibm.com/blogs/nordic-msp/get-started-building-chatbots-using-watson-bluemix/

## Now form voxibot side:

In this side we need to adapt our watson credential in easy way inside Voxibot, then by finishing these next steps we will be able to talk to our chatbot thanks to voximal voice assistant. **Note**, We deal with Arabic language as we will see.

### Let's start step by step

Note : Each step you edit or add something new you should do save/submit the apply config

**1.** To start configuring our voxibot firstly, go to **settings** then **voximal settings** to adjust our settings.

|                             | System Oy        | Administ SP Services           | 0  |              | Tole         | phony Statistics   |                                  | 0   |
|-----------------------------|------------------|--------------------------------|----|--------------|--------------|--------------------|----------------------------------|-----|
|                             | velcome to       | Visional Services              | 2  | Telephony +  | Trunks/Repot | Tranks Offine      | <ul> <li>Active Calls</li> </ul> |     |
| Test : Coll + 20100         |                  | and enter your PDI 5314        |    |              |              |                    |                                  |     |
| Bermary                     |                  | Sysinic spelated 0 secures age |    | Uptime -     |              |                    |                                  | - 0 |
| inghary .                   |                  |                                |    | 010 -        |              |                    |                                  |     |
| radurer                     | -                | System Alerta                  |    |              |              |                    |                                  |     |
| No. Server                  | *                | No offical issues found        |    | Menory +     |              |                    |                                  | 44  |
| terpreter                   | ~                |                                |    | Otob v       |              |                    |                                  |     |
| here are 5 had desirrations |                  |                                | •  |              |              |                    |                                  |     |
|                             | Steen A          |                                | -  | Network v    |              |                    |                                  |     |
|                             | 0.047            | -                              |    |              | lete.        | rpreter Statistics |                                  | 0   |
|                             | Uptim            | 10                             | .0 |              | Inte         | rpreter soutstics  |                                  |     |
|                             |                  |                                |    |              |              | Sensions Status    |                                  |     |
|                             | lysien Lasi R    |                                |    | Fanding      |              |                    |                                  |     |
|                             | Eminutes, 40-sec | conds, ago                     |    | Paul         |              |                    |                                  |     |
|                             | Load Aven        |                                |    | Openet: 0    | Error 4      | Reference & P      | les Duretten: Øs                 |     |
| 0.02                        | 0.11             | 1.17                           |    |              |              |                    |                                  |     |
| 4 dilimate                  | E Minute         |                                |    |              |              | urenage Counters   |                                  |     |
|                             |                  |                                |    | beauties     |              |                    |                                  | 1.9 |
|                             |                  |                                |    | Ountion: 0.0 |              | sponse: 0.00       | CAPS: 0.00                       |     |

**2.** As shown below choose your API, in our case **HTTP or MRCP** which easy and support Arabic. Just copy and paste the link in **URI** http://tts6.i6net.org/tts/acapela/tts.php. **Pay attention** to format (alaw), save and apply config after finishing.

| Vasimal Carnard           | Nay i Arguers i Lenings i Childrent              |  |
|---------------------------|--------------------------------------------------|--|
| Voximal Setting           | 75 1 6                                           |  |
| Synthesis                 |                                                  |  |
| APT 0                     | HTTP or MRCP + 2                                 |  |
| URI*®                     | Implifued ident copressions appoints appoint 3   |  |
| Method ®                  | POST GET ANTIHON                                 |  |
| Format®                   | wer men men and men and the second second second |  |
| H.0                       | 4                                                |  |
| Kay <sup>®</sup>          |                                                  |  |
| User®                     |                                                  |  |
| Password ®                |                                                  |  |
| 'staice ®                 |                                                  |  |
| 55ML®                     | 70 W                                             |  |
| Cashe opeing <sup>®</sup> | 4                                                |  |
| Call prompt <sup>®</sup>  | Tes De                                           |  |
| 5                         |                                                  |  |
| lave Disc                 | and Cashe shoe                                   |  |

**3.** We need API recognition engine to print out and translate our input as a text to be understood by the chatbot. You need to have a credential key for Google or your favorite provider. There are other

5/7

engines can provide recognition features that depend on the quality and the language support.

| oximal Sett | Synthesis Recognition License Call Test |  |
|-------------|-----------------------------------------|--|
| Recognition |                                         |  |
| API* 9      | Google Speech API                       |  |
| Key 🖗       | AlzaSyCbg9yNqJI3uE5                     |  |

**4.** Create an account to assign it to a Number, this account will connect to the database to communicate with the chatbot, **URL** is the source where our essentials file located. set the speech to **Automatic** to avoid any issues,

| Vosimul Connectiv      | 7                                           |
|------------------------|---------------------------------------------|
| Voximal Applica        |                                             |
| 2 Accounts Edito       | ·                                           |
| Edit Application       |                                             |
| The fields marked with | * can not be left in blank.                 |
| Name* 0 3              | demo_server                                 |
| url:• 4                | https:// source file /vami/chatbo/ Select • |
| Max Sessions 9         |                                             |
| Dial Format®           |                                             |
| Mark 9                 | 5                                           |
| Speech 9               | Emulation No Yes Automatic                  |
| Speech Provider 9      |                                             |
| Max time (s) 9         |                                             |
| Session parameter 9    |                                             |
| Start delay (ms) 9     | 500                                         |
| Save Changes De        | lete                                        |

**5.** Set a call number to our account that just created, give it any number and name, the important part here is to set **destination**. it will be **voximal application** and link it to the account name that should appear on the list because we just made it \*\*(demo\_server)\*\*

Last update: 2018/05/31 developer\_guide:connect\_your\_chatbot:watson:start https://wiki.voximal.com/doku.php?id=developer\_guide:connect\_your\_chatbot:watson:start&rev=1527775388 14:03

| -        |                              | n f. Seriegs f. Applyton | 30 |
|----------|------------------------------|--------------------------|----|
|          | 2 Sunters                    | 6                        |    |
|          | contrasts inpot              |                          |    |
| Dolet    | e Route demo chatbot         |                          |    |
| Edit Inc | aming Route                  |                          |    |
| Descrip  | tion 0:                      | 3 dens chattot           | ]  |
| DID Na   | niber®:                      | 4 3808                   | ]  |
| Callett  | Number 0                     |                          |    |
| CID Pri  | otty Route 9                 |                          |    |
| Options  |                              |                          |    |
| Aiet In  | 6 <sup>.</sup>               |                          |    |
| CID nar  | ne pretx. <sup>0</sup> .     |                          |    |
| Signal F | RINGING                      |                          |    |
| Reject   | Reverse Charges <sup>Q</sup> |                          |    |
| Рани     | Before Asswer®               |                          |    |
| Privacy  |                              |                          |    |
| Privacy  | Manager ®:                   | No. *                    |    |
| Set Des  | dration                      |                          |    |
| 5 Volina | Application                  |                          |    |
| _        |                              |                          |    |
| 6        | Elear Destination & falsets  |                          |    |

**6.** There are two files need to adapt to our case **root.vxml** and **conversation\_watson.vxml** For the root file set the language that you want and supported by the provider (engine). also Because we use Watson so our credential will be Watson credential, we explain how to get these credential from Watson in the top of this page. in addition, By setting your email address you can have the results of your calls and your communication logs with the chatbot.

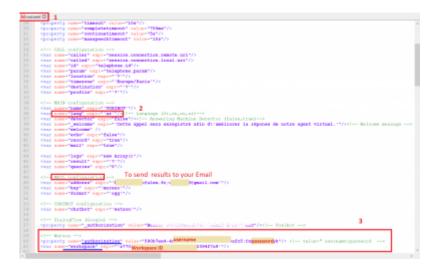

**7.** In **conversation\_watson** put the language as you configure in root file. This depends on which workspace ID you want to communicate with.

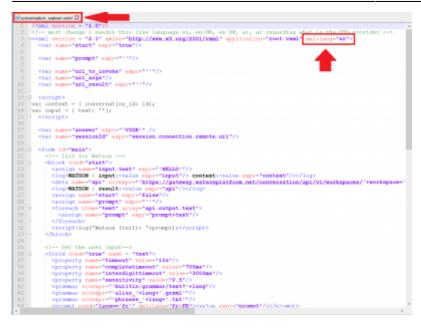

#### From: https://wiki.voximal.com/ - Voximal documentation

Permanent link:

https://wiki.voximal.com/doku.php?id=developer\_guide:connect\_your\_chatbot:watson:start&rev=1527775388

Last update: 2018/05/31 14:03

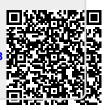